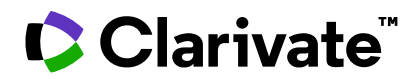

**Notas da versão do ScholarOne Manuscripts Versão Q1.2022**

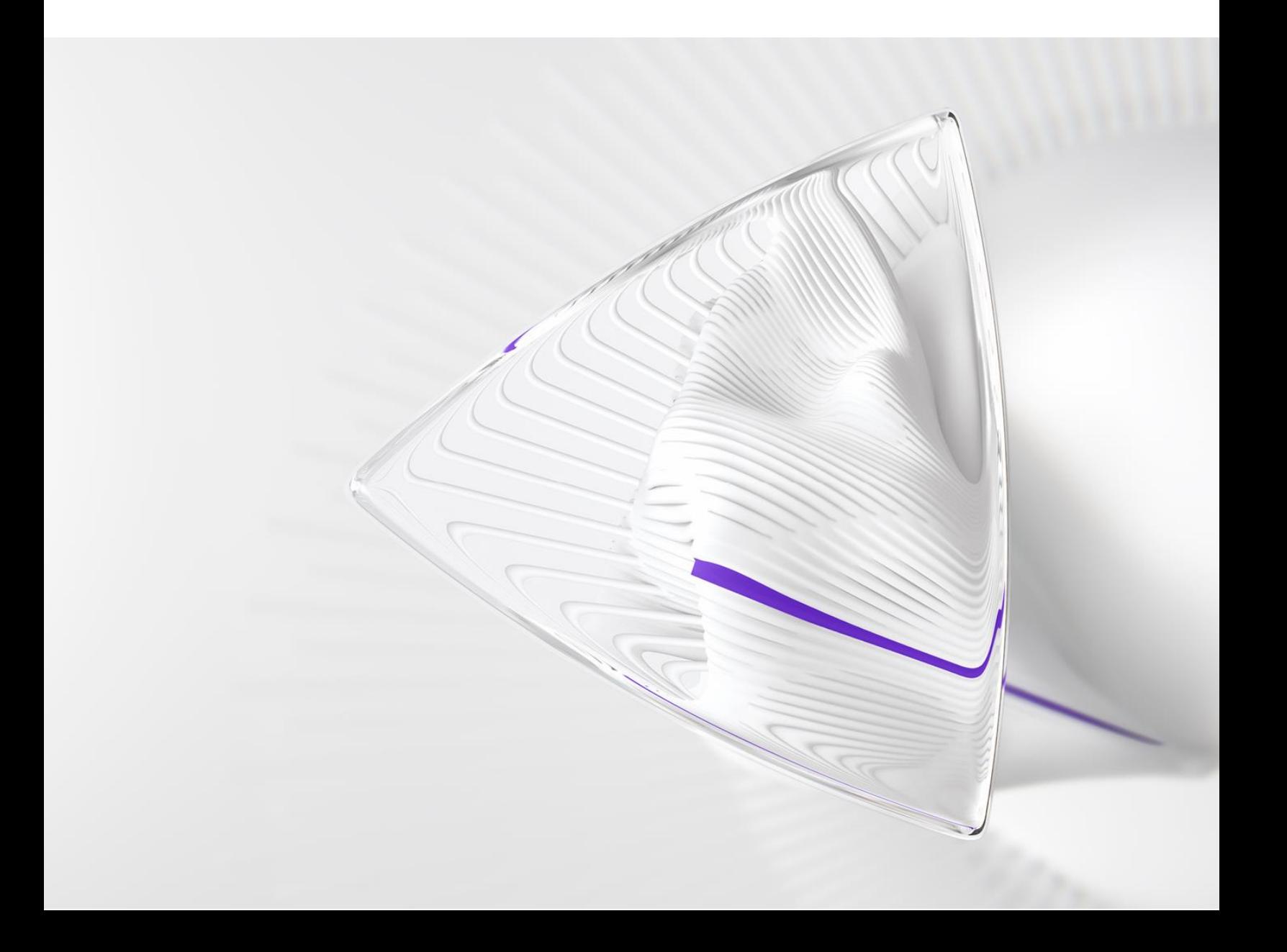

# **Visão geral**

A equipe de produto do *ScholarOne* está ativamente envolvida em atualizações contínuas para garantir a segurança, o desempenho e a experiência do usuário. Os itens a seguir representam melhorias importantes feitas na plataforma e nas ferramentas desta versão, bem como as principais correções de defeitos e otimizações.

Este documento também fornece informações sobre a configuração padrão e instruções para cada recurso. Observe que alguns recursos devem ser ativados por um administrador ou representante do *ScholarOne* para que seus usuários se beneficiem da nova funcionalidade. Entre em contato com a equipe de publicação ou com o ScholarOne para tirar dúvidas sobre permissões ou configurações.

Incentivamos que você comunique as alterações no seu fluxo de trabalho a todos os usuários afetados.

*Se tiver dúvidas sobre qualquer um dos itens incluídos nesta versão, entre em contato com o Suporte ao produto ScholarOne em [s1help@clarivate.com](mailto:s1help@clarivate.com).*

#### **Conteúdo**

- **1. Suporte ao Google Analytics e ao Gerenciador de tags do Google**
- **2. Recursos e atualizações do ScholarOne**
- **3. Sinalizadores do manuscrito personalizados**
- **4. Reformulação do avaliador instantâneo**
- **5. API: novo getAttributeList (v1)**
- **6. API: novo getEditorList (v1)**
- **7. API: Novo getChecklistByName/getChecklistByID (v1)**
- **8. API: getIDsByDate (v4) atualizado**
- **9. API: getPersonInfoFull (v4) atualizado**
- **10. Atualização da API: getReviewerInfo**
- **11. Notificações: Nova área de notificação para listas de verificação, campos adicionais e perguntas personalizadas**
- **12. Notificações: taskStatusName adicionado**
- **13. Atualização do desempenho: Integração do RightsLink**
- **14. Relatório de configuração de detecção de atividade incomum**
- **15. Atualizações de segurança**
- **16. Defeitos e correções importantes**

# **Atualizações da versão Q1.2022**

### **1. Google Analytics**

Para dar suporte aos nossos clientes em suas iniciativas de marketing, o ScholarOne agora permitirá que os editores usem o Google Analytics para coletar dados sobre como os usuários interagem com a plataforma ScholarOne. Daremos suporte a IDs do UA e do GA4D para propriedades do Universal Analytics e Google Analytics 4, respectivamente.

Para obter mais informações sobre o Google Analytics e os diferentes modelos de dados oferecidos, visite as páginas de suporte do Google Analytics. É possível encontrar um resumo detalhado das diferenças entre as propriedades do UA e do GA4D **[aqui.](https://support.google.com/analytics/answer/9964640?hl=en#zippy=%2Cin-this-article)**

#### *Usuários*

#### **Administ rador**

#### **Ação necessária**

Caso seja necessária alguma configuração, entre em contato com o seu contato habitual do ScholarOne.

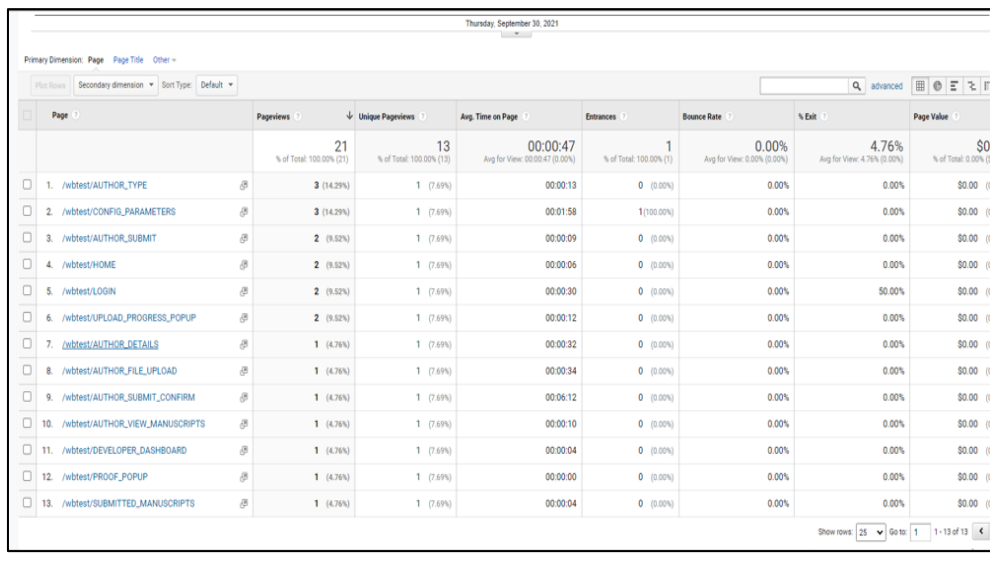

#### **Suporte ao Gerenciador de tags do Google**

O ScholarOne também permitirá o uso do Gerenciador de tags do Google para dar suporte à coleta de dados de editores e periódicos sobre as interações dos seus usuários com a plataforma.

O Gerenciador de tags do Google é um sistema de gerenciamento de tags (tag management system, TMS) que permite que os usuários atualizem códigos de medição e fragmentos de códigos relacionados de maneira rápida e fácil como tags em um site ou aplicativo para dispositivos móveis. Depois que o pequeno segmento do código do Gerenciador de tags for adicionado ao projeto, as configurações de tags de análise e medição poderão ser implantadas com segurança e facilidade por meio da interface de usuário baseada na Web do GTM.

*Usuários*

#### **Administ**

# **rador Ação necessária**

Caso seja necessária alguma configuração, entre em contato com o seu contato habitual do ScholarOne.

#### **Detalhes e configuração**

Embora sejam plataformas separadas, o Google Analytics e o Gerenciador de tags do Google devem ser usados juntos. As propriedades do código para fornecer informações ao Google Analytics podem ser configuradas sem qualquer uso planejado do Gerenciador de tags do Google, mas o uso do GTM facilita o gerenciamento de tags para o usuário final.

### **2. Recursos e atualizações do ScholarOne**

A nova seção Recursos e atualizações do ScholarOne destina-se a fornecer suporte no aplicativo com artigos de ajuda padrão e perguntas frequentes que ajudarão os usuários a encontrar respostas rápidas a perguntas sobre o uso do sistema ScholarOne. A seção Recursos e atualizações também oferecerá guias no aplicativo para quem estiver aprendendo a usar o ScholarOne, além de atualizações e anúncios de produtos.

*Usuários*

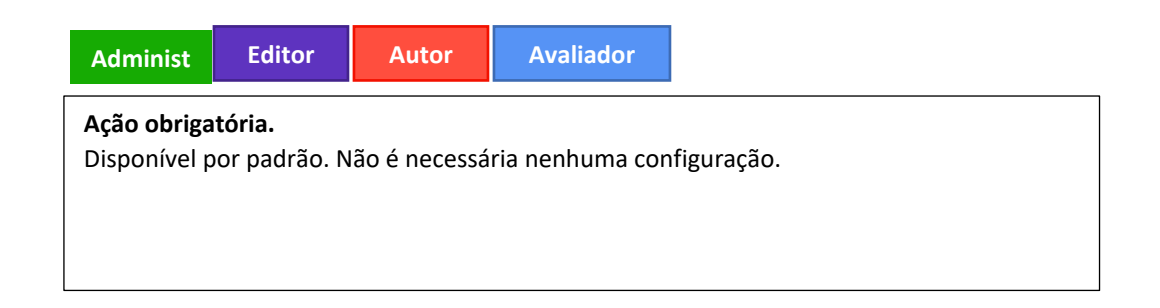

#### **Detalhes e configuração**

A seção Recursos e atualizações do ScholarOne estará localizada no canto inferior direito de páginas do S1M.

Recursos e atualizações inclui as seções:

- Atualizações de produto
- Perguntas frequentes
- Recursos de treinamento
- Entre em contato conosco

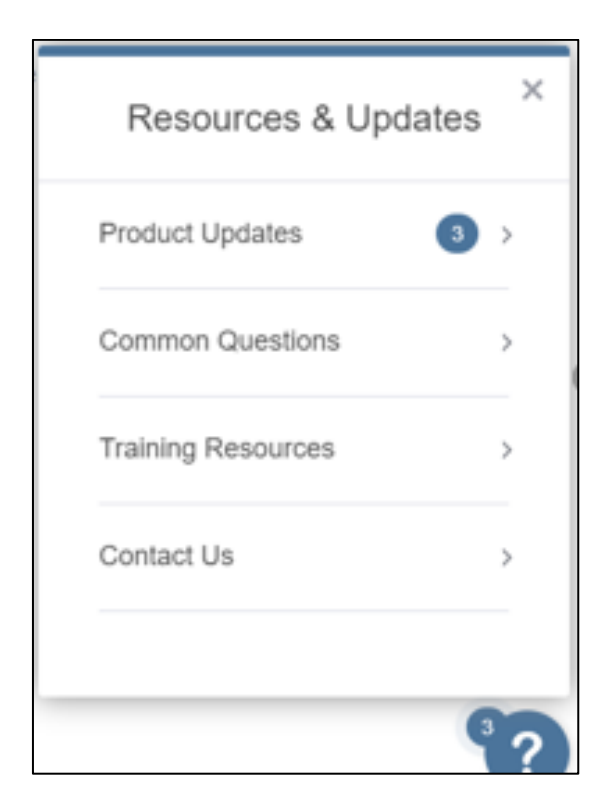

### **3. Sinalizadores do manuscrito personalizados**

Foi adicionada a capacidade de criar sinalizadores personalizados que podem ser gerenciados e mantidos no nível do portal ou do site individual.

*Usuários*

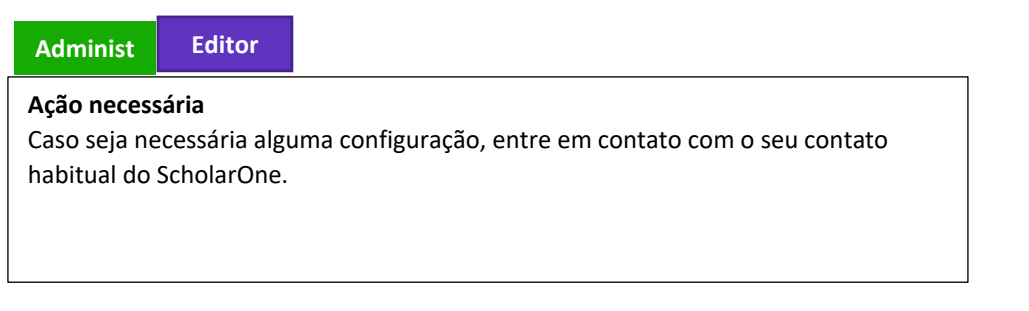

- Foi adicionada uma nova seção abaixo de **Sinalizar um manuscrito ou uma conta** na página **Detalhes do manuscrito**.
- Eles funcionam da mesma forma que os sinalizadores regulares.
- Podem ser configurados e gerenciados no portal que seria herdado para diários individuais (padrão).
	- o Caixa de seleção para permitir que sites filhos adicionem seus próprios sinalizadores personalizados.
- Os ícones serão redimensionados para 12x12 pixels após o carregamento.
- É compatível apenas com os tipos de arquivo jpg, gif ou png.

• O nome do sinalizador é **obrigatório** para criar o sinalizador.

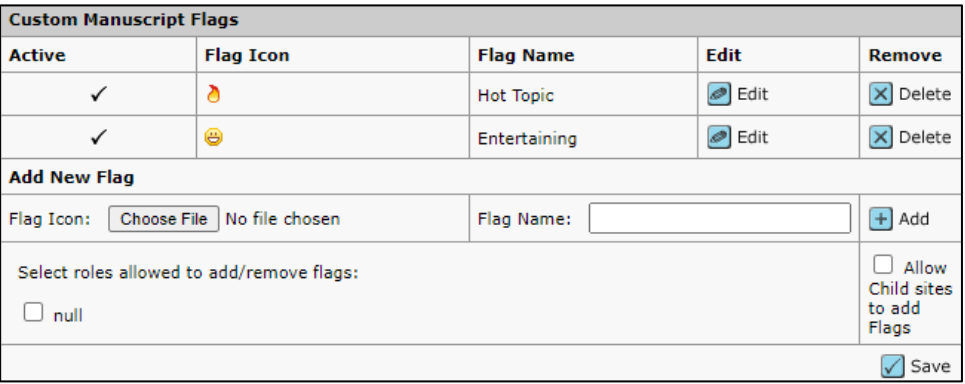

Eles aparecem em sua própria seção da tabela **Sinalizar este manuscrito**, conforme mostrado abaixo:

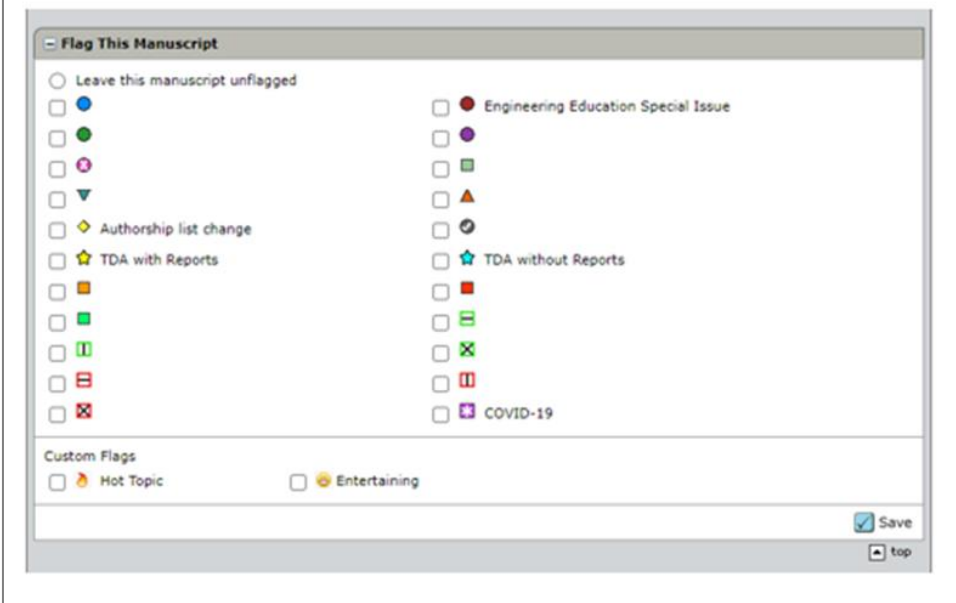

### **4. Reformulação do avaliador instantâneo**

Para ajudar a reduzir a criação de contas duplicadas e tornar o processo de adição de novos avaliadores mais intuitivo, reformulamos o processo de adição de avaliadores.

*Usuários*

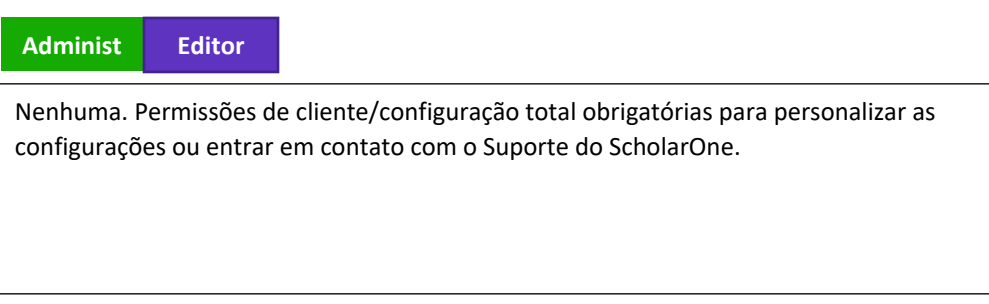

A janela atual **Criar conta de avaliador**:

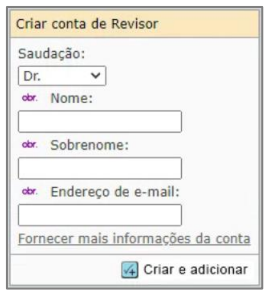

Será substituída por um novo botão **Adicionar novo avaliador**:

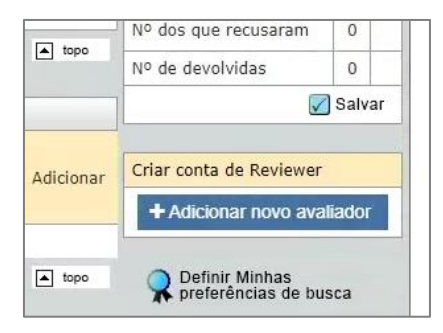

O usuário verá agora uma nova janela pop-up com novos campos de entrada configuráveis, mas, no mínimo, estes 3 campos são obrigatórios:

- Nome
- Sobrenome
- E-mail

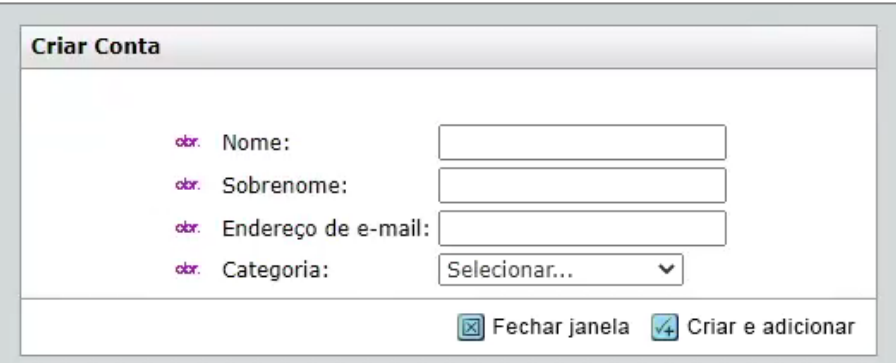

Os campos **obrigatórios** por padrão são mostrados abaixo na etapa Detalhes do manuscrito.

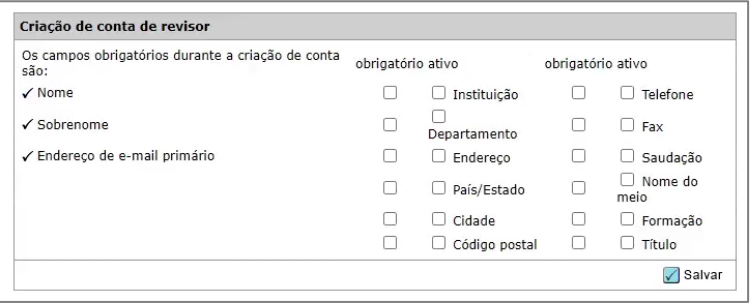

Para a lista de autores preferidos/não preferidos, para avaliadores que não têm a ao lado do respectivo nome, não haverá mais uma caixa de seleção para adicionar o avaliador. Agora haverá um botão  $\pm$  que, uma vez clicado, fornecerá um pop-up.

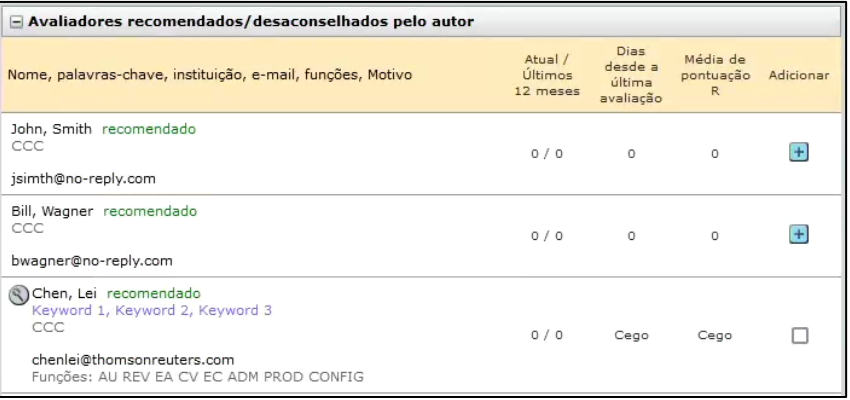

Esse pop-up listará as contas duplicadas em potencial, se encontradas.

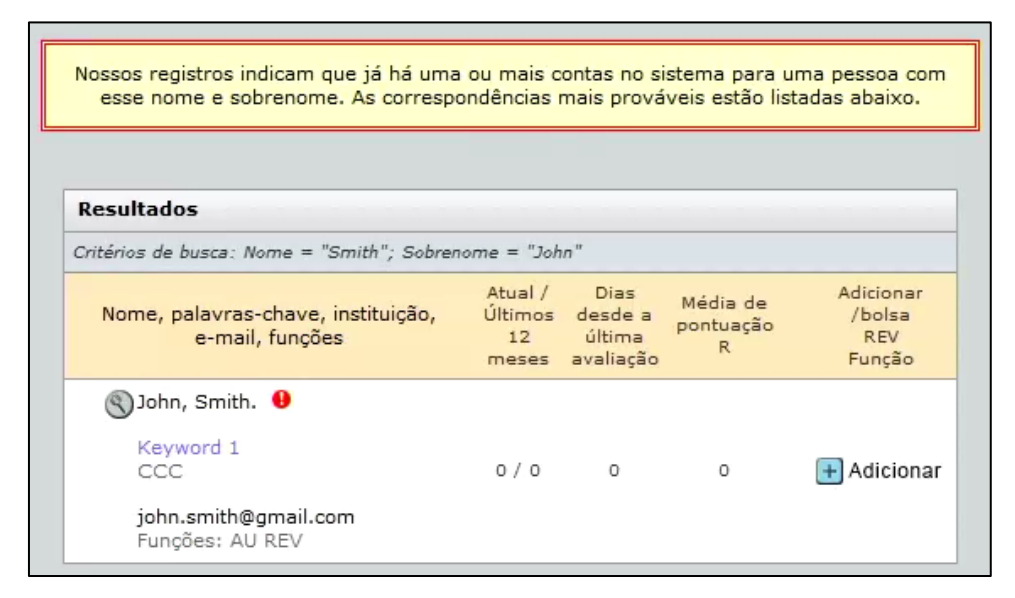

Se nenhuma duplicata em potencial for encontrada. O usuário pode simplesmente criar e adicionar o avaliador.

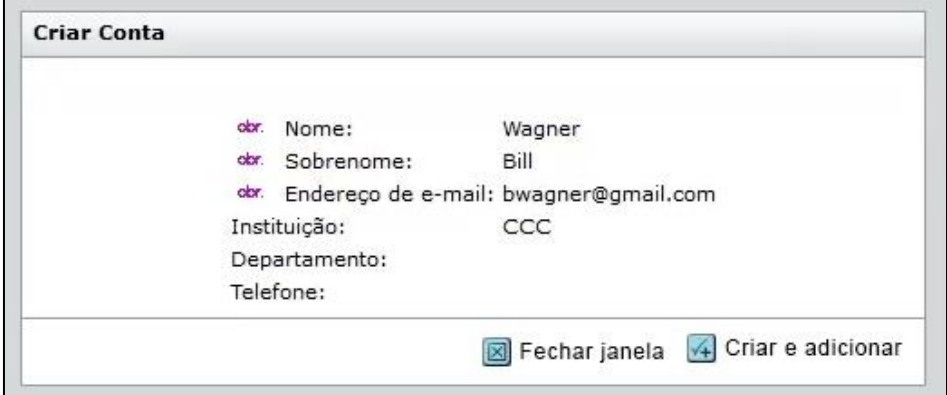

### **5. API: novo getAttributeList (v1)**

Nova API para recuperar todos os atributos configurados para um único site.

#### *Usuários*

#### **Desenvolv edor**

#### **Ação obrigatória.**

Para receber essas notificações, você deve ser um cliente dos Serviços Web do ScholarOne e pode entrar em contato com o Suporte para habilitá-los e configurá-los para sua conta

#### **Nota**

O ScholarOne implanta regularmente aprimoramentos de API(s) para garantir que a experiência de nossos usuários seja constantemente aprimorada. A maioria dessas melhorias não requer configuração do usuário final; elas são conduzidas por equipes internas e desenvolvedores para otimizar os processos e não afetam os fluxos de trabalho. No entanto, se você tiver dúvidas sobre qualquer uma dessas alterações, entre em contato com o Suporte.

#### **Detalhes e configuração**

#### **Chamada de amostra:**

https://mc-

api.manuscriptcentral.com/api/s1m/v1/configuration/full/attributelist?&site\_name=salesdemoplus

- **Site\_name:** só pode ser um único site e não um portal
- Inclui um status ativo/inativo para cada elemento de atributo
- Inclui tipo de atributo (documento, pessoa, arquivo (designação))
- Apenas listas pré-preenchidas estão incluídas (nenhuma entrada de texto livre está incluída)
- **Nome do tipo de atributo:** conforme configurado

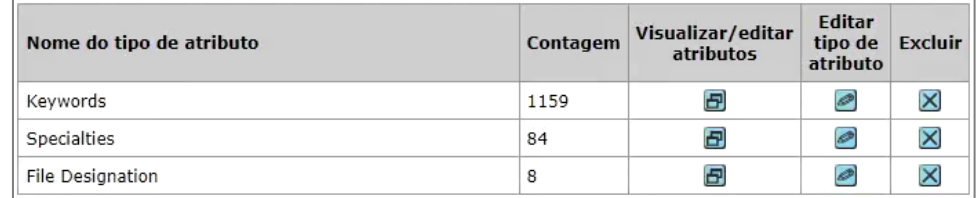

• **contagem:** número total de atributos vinculados ao Tipo de atributo

#### **Saída de amostra:**

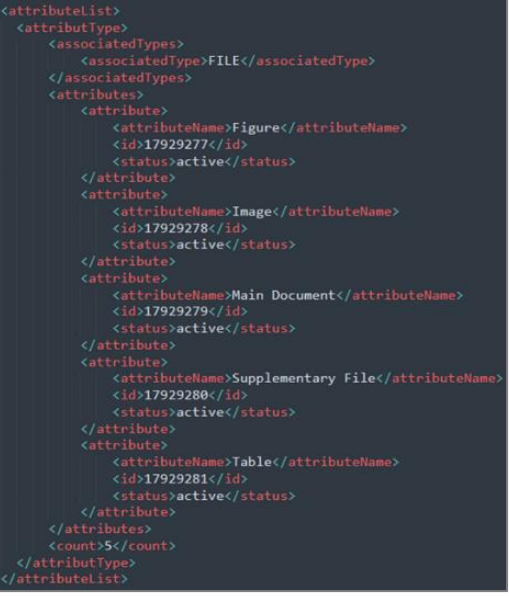

### **6. API: novo getEditorList (v1)**

Nova API para recuperar todos os editores disponíveis para um único site.

*Usuários*

**Desenvolv**

#### **Ação necessária edor**

Nenhuma configuração será necessária se você for um cliente existente dos Serviços Web do ScholarOne. Se você não for um cliente dos Serviços Web do ScholarOne e deseja saber mais sobre como usar essa API, entre em contato com seu Gerente de contas.

#### **Detalhes e configuração**

#### **Chamada de amostra**:

https://mcapi.manuscriptcentral.com/api/s1m/v1/configuration/full/editorList?&site\_name=salesdemoplus&r ole\_type='Editor'

- Máximo de 1.000 resultados
- Erro quando muitos resultados são retornados
- Inclui apenas a Instituição principal
- Ignorar usuários com sinalizador de equipe
- Ignorar usuários inativos
- Ignorar usuários com uma função de Editor/EIC expirada

#### **Parâmetros opcionais:**

- &role\_type
- &role\_name

**Saída de amostra:**

```
<editorList>
       <email>jane.doe@gmail.com</email>
       <firstName>Jane</firstName>
       <institution>
            <institutionName>Clarivate</institutionName>
       </institution>
       <lastName>Doe</lastName>
       <personId>10351992</personId>
       <roleName>Editor</roleName>
       <roleType>EDITOR</roleType>
   </editor>
   <editor>
       <email>John.doe@gmail.com</email>
       <firstName>John</firstName>
       <institution>
            <institutionName>Clarivate</institutionName>
       </institution>
       <lastName>Doe</lastName>
       <personId>10351994</personId>
       <roleName>Editor-in-Chief</roleName>
       <roleType>EDITOR_IN_CHIEF</roleType>
   </editor>
</editorList>
```
### **7. API: Novo getChecklistByName/getChecklistByID (v1)**

Nova API para recuperar todas as listas de verificação configuradas para um único site.

*Usuários*

**Desenvolv**

#### **Ação necessária edor**

Para aproveitar o uso desta API, você deve ser um cliente dos Serviços Web do ScholarOne e precisará atualizar para a v4. Se você quiser saber mais sobre como usar essa API, entre em contato com seu Gerente de contas.

#### **Detalhes e configuração**

**Chamadas de amostra:**

#### **CheckListByName:**

https://mc-

api.manuscriptcentral.com/api/s1m/v1/submissions/full/checklistsByName/documentids?\_type=x ml&site\_name=salesdemoplus&ids='12345'

#### **CheckListByID:**

#### https://mc-

api.manuscriptcentral.com/api/s1m/v1/submissions/full/checklistsByID/documentids? type=xml&s ite\_name=salesdemoplus&ids='12345'

- Oferece suporte a documentIDs e submissionIDs
- Chamadas separadas para distinguir entre checklistByName se estiver usando um parâmetro nome ou checklistById se estiver usando o parâmetro ID.
- Oferece suporte à lista de verificação e a campos adicionais.
- as perguntas da lista de verificação usarão o elemento <checkLists>
- perguntas de campos adicionais usarão o elemento <additionalFields>
- O tipo de resposta da etiqueta não está incluído

#### **Parâmetros opcionais:**

- 1. &task\_name
- 2. &detail name
- 3. &question\_name
- 4. &task\_id
- 5. &detail\_id
- 6. &question\_id

#### **Saída de amostra:**

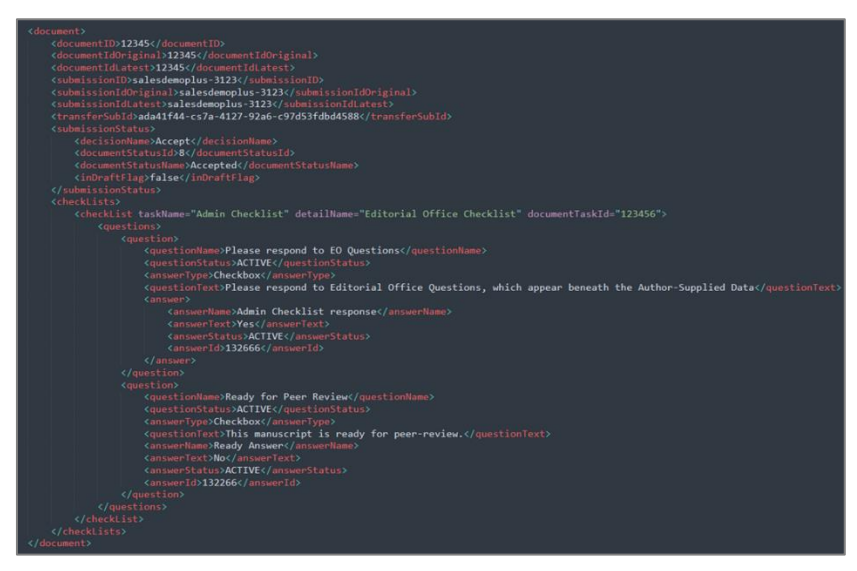

### **8. API: getIDsByDate (v4) atualizado**

Foram adicionados novos parâmetros e filtros opcionais, bem como alguns novos campos sobre metadados de transferência.

*Usuários* **Desenvolv**

**edor**

#### **Ação necessária**

Para aproveitar o uso desta API, você deve ser um cliente dos Serviços Web do ScholarOne e precisará atualizar para a v4. Se você quiser saber mais sobre como usar essa API, entre em contato com seu Gerente de contas.

#### **Detalhes e configuração**

Os detalhes da configuração estão listados abaixo.

#### **Chamada de amostra:**

https://mc-api.manuscriptcentral.com/api/s1m/v4/submissions/full/idsByDate?from\_time=2019- 01-05T16:00:00Z&to\_time=2021-06-

07T04:12:52Z&site\_name=salesdemoplus&document\_status=DOCUMENT\_STATUS\_SUBMITTED&cr iteria=datetime\_submitted

- Se o site do portal for usado, retorne IDs para todos os sites no portal.
- Se mais de 1.000 IDs de documentos forem retornados, um erro será apresentado.

#### **Parâmetros opcionais:**

- Padrões para encontrar em datetime\_added (Data de criação)
- Parâmetro opcional -> &criteria=datetime\_added (igual ao padrão)
- Parâmetro opcional -> &criteria=datetime\_submitted (data de envio)
- Parâmetro opcional -> &criteria=datetime\_transferred (document\_article\_transfer -> transfer\_date)
- Parâmetro opcional -> &criteria=datetime\_withdrawn (documento -> datetime\_withdrawn)
- Parâmetro opcional -> &criteria=datetime\_deleted (documento -> date\_time\_deleted)
- Parâmetro opcional -> &criteria=datetime\_related\_modified

#### **Filtros opcionais:**

&document\_status=

- DOCUMENT\_STATUS\_DRAFT
- DOCUMENT\_STATUS\_REVISION
- DOCUMENT\_STATUS\_SUBMITTED
- DOCUMENT\_STATUS\_RESUBMITTED
- DOCUMENT STATUS APPEAL
- DOCUMENT\_STATUS\_DECISIONED
- DOCUMENT\_STATUS\_WITHDRAWN
- DOCUMENT\_STATUS\_ACCEPTED
- DOCUMENT\_STATUS\_INVITED
- STATUS TRANSFERRED OUT
- STATUS\_TRANSFERRED\_IN

#### **Saída de amostra:**

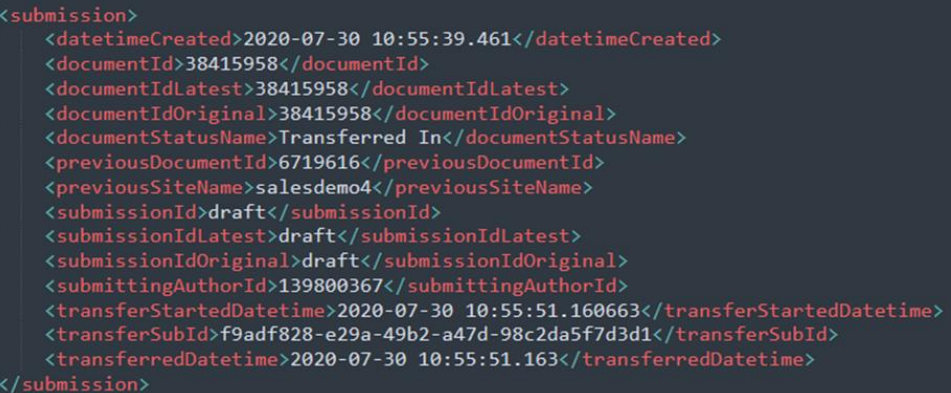

### **9. API: getPersonInfoFull (v4) atualizado**

Foi adicionado o nome abreviado do site à saída. Isso pode ser usado em um nível de site individual ou no nível do portal.

*Usuários*

**Desenvolv edor**

#### **Ação necessária**

Para aproveitar o uso desta API, você deve ser um cliente dos Serviços Web do ScholarOne e precisará atualizar para a v4. Se você quiser saber mais sobre como usar essa API, entre em contato com seu Gerente de contas.

#### **Detalhes e configuração**

#### **Chamada de amostra:**

https://mc-

api.manuscriptcentral.com/api/s1m/v4/person/full/email/search?primary\_email=jane.doe@gmail.c om&site\_name=salesdemoplus

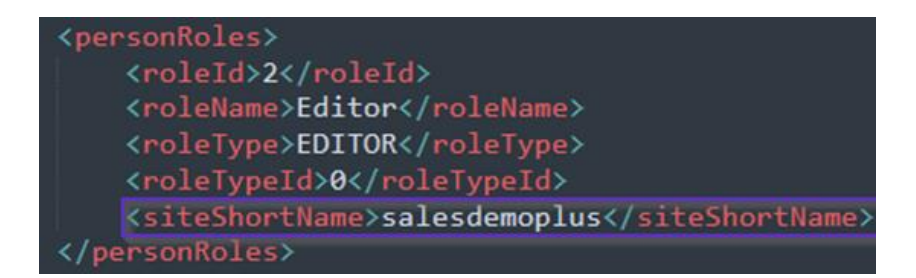

### **10. Atualização da API: informações do getReviewer**

Para os cenários em que os arquivos forem anexados a um relatório do avaliador, adicionaremos "fileRecipient" como um subcampo de "reviewerFiles" para poder identificar se os arquivos anexados a um relatório do avaliador estão abertos para **"Autor e editor" ou para "Somente editor".**

#### *Usuários*

**Desenvolv**

#### **Ação necessária edor**

Para aproveitar o uso desta API, você deve ser um cliente dos Serviços Web do ScholarOne e precisará atualizar para a v4. Se você quiser saber mais sobre como usar essa API, entre em contato com seu Gerente de contas.

### **11. Notificações: Nova área de notificação para alterações de listas de verificação, campo adicional e perguntas personalizadas**

Nova área de notificação para rastrear alterações em listas de verificação, campos adicionais ou perguntas personalizadas.

*Usuários*

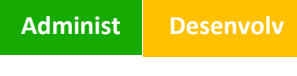

#### **Ação necessária**

Para receber essas notificações, você deve ser um cliente dos Serviços Web do ScholarOne. Para saber mais, entre em contato com o Suporte.

#### **Detalhes e configuração**

- Nova **Área** para lidar com perguntas personalizadas, listas de verificação e alterações de perguntas de campos adicionais.
- Somente perguntas personalizadas com a opção "Incluir na lista de assinaturas de notificações do AOM" marcadas aparecerão nessa lista.
- Se for detectada uma alteração na pergunta, uma notificação será acionada.

• As alterações de perguntas personalizadas de envio só serão acionadas quando o manuscrito for enviado.

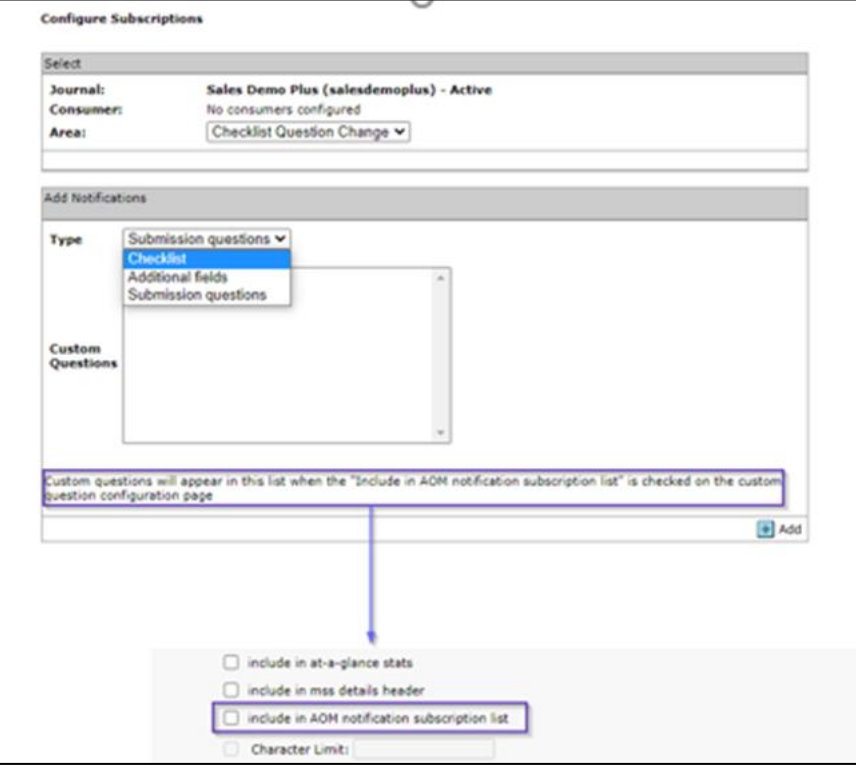

### **12. Notificações: Notificação de alteração de status da tarefa atualizada**

A notificação de Alteração de status da tarefa agora incluirá o taskStatusName da notificação.

*Usuários*

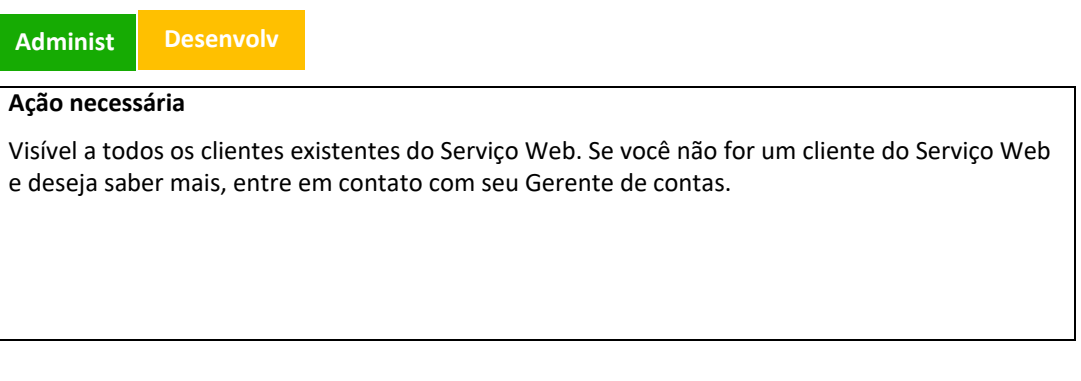

#### **Detalhes e configuração**

O nome da tarefa aparecerá agora na notificação de carga como taskStatusName.

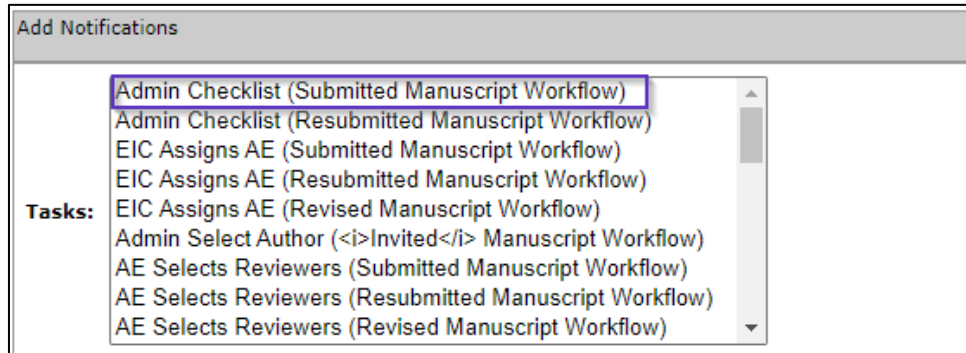

## **13. Atualização de desempenho para integração do RightsLink (CCC)**

Para obter tempos de resposta mais rápidos, melhor segurança e melhorias gerais de infraestrutura, o Copyright Clearance Center (CCC) está migrando todas as suas APIs para o Gateway de API da Amazon Web Service (AWS). Com esta versão, o ScholarOne atualizou nossa integração com o CCC para acomodar essa migração.

#### *Usuários*

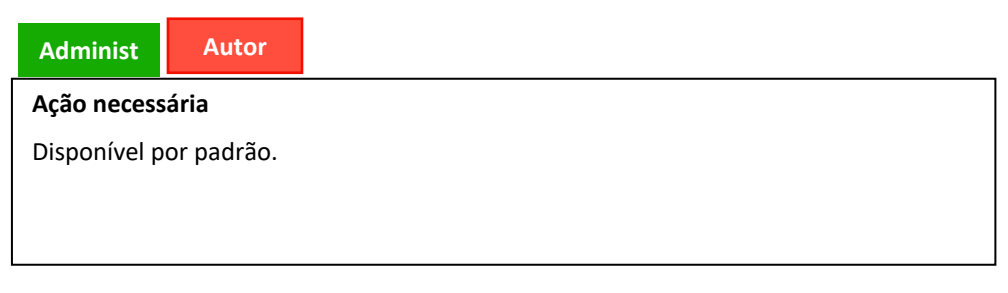

#### **Detalhes e configuração**

- Integração atualizada usando novo ID e chave para acesso do ScholarOne às APIs do CCC/Rightslink e ao Gateway de API da AWS
- Chamadas de API do ScholarOne revisadas para usar um novo conjunto de endpoints fornecidos pelo CCC

### **14. Relatório de configuração de UAD para o Cognos**

Para ajudar periódicos e editores a gerenciar seus processos de má conduta e questões éticas, o ScholarOne agora oferecerá um novo Relatório de detalhes de configuração de UAD. O relatório mostrará o status de ativação da UAD e as configurações de sensibilidade para eventos registrados na UAD (nível alto, médio, baixo) em todos os periódicos.

#### *Usuários*

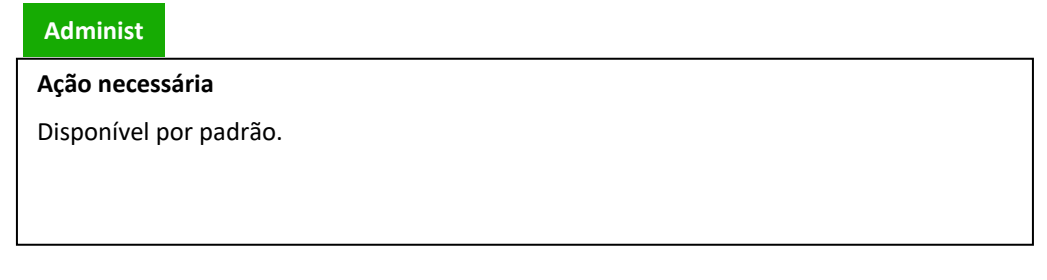

#### **Detalhes e configuração**

O Relatório detalhado de configuração de UAD estará disponível em Relatórios padrão no nível do portal.

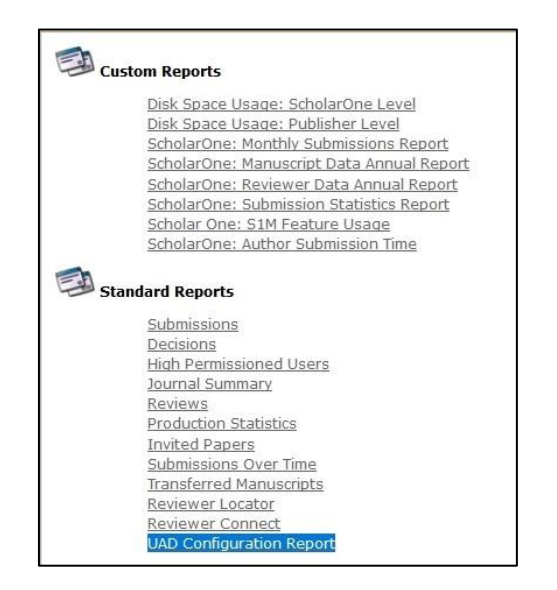

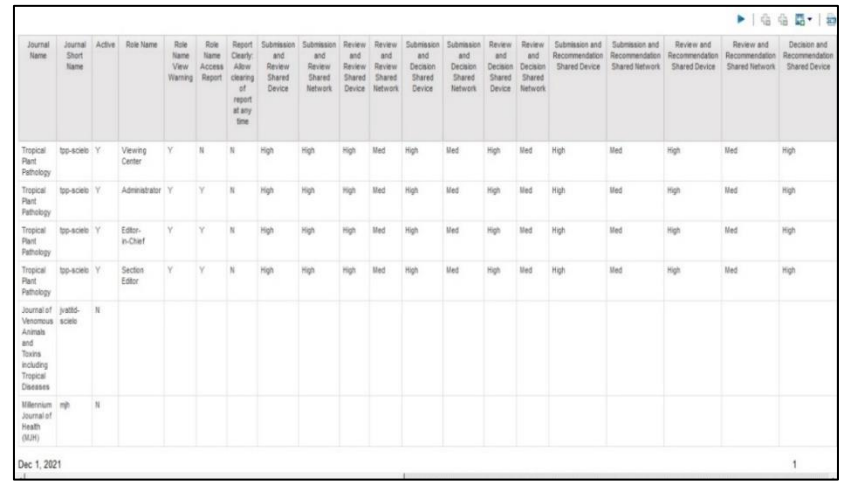

#### **Configurações de ativação de UAD**

Para ativar a Detecção de atividade incomum no seu site, entre em contato com o Suporte em [s1help@clarivate.com.](mailto:s1help@clarivate.com)

### **15. Atualizações de segurança**

O ScholarOne continua refinando e trabalhando na proteção e integridade dos dados de Editor e Periódico com o objetivo de aumentar o nível de segurança dos periódicos que usam Manuscritos ScholarOne. Como parte do nosso compromisso de fazer melhorias contínuas de segurança, as seguintes atualizações estão incluídas na versão:

- Novas diretrizes para carregamentos de instruções e formulários, e remoção de arquivos com dados pessoais
- Codificação XSS (cross-site scripting)
- Limpeza regular de links de redefinição de senha expirados

#### *Usuários*

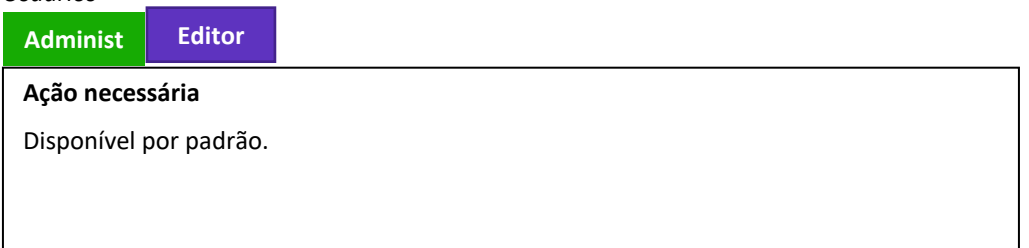

#### **Detalhes e configuração**

• **Carregamento de instruções e formulários**: Quaisquer arquivos carregados para a seção Instruções e formulários devem ser examinados pelos periódicos para garantir que não contenham dados pessoais ou confidenciais do usuário. Os arquivos que foram carregados na seção Instruções e formulários que continham dados confidenciais do usuário foram removidos do acesso público de todos os periódicos nos quais foram encontrados. Se um periódico precisar recuperar uma cópia desse tipo de arquivo por qualquer motivo, entre em contato com o Suporte com a solicitação.

### **16. Correções de defeitos e otimizações de funcionalidade**

#### **Observação**

O ScholarOne implementa um número de patches e hotfixes entre versões, garantindo a entrega de melhorias contínuas da plataforma aos usuários. Muitas delas são feitas por equipes internas para otimizar processos e, portanto, não afetam os fluxos de trabalho. Se tiver alguma dúvida sobre alguma dessas alterações, entre em contato com o Suporte.

#### **Problemas no sistema**

• **O autor tenta carregar o tipo de arquivo não configurado para Extração de dadosa mensagem de erro não está listada.**

Foi resolvido um problema com o preenchimento prévio de envio no qual, se um Autor tentasse carregar um tipo de arquivo restrito, nenhuma mensagem de erro seria exibida.

- **A Lista de verificação da produção pode ser preenchida.** Foi resolvido um problema em que a lista de verificação de produção não pôde ser concluída e, em vez disso, retornou um erro ao tentar passar para a próxima tarefa.
- **Número de manuscritos em "Manuscritos transferidos aguardando envio" e "Manuscritos aguardando aprovação do autor para transferência" atualizado após a ação no manuscrito**. Foi resolvido um problema em que o número de manuscritos nas filas "Manuscritos transferidos aguardando envio' e "Manuscritos aguardando aprovação do autor para transferência" não estava sendo atualizado corretamente depois que um manuscrito saiu da fila.

#### **Desempenho do sistema**

• **O Gateway de tempo limite não ocorre quando a Pesquisa avançada de usuários é executada.**

Foi otimizada a opção Pesquisa avançada de usuários para pesquisas de avaliadores para evitar tempos limite de página de periódicos.

• **Abrindo e-mail da trilha de auditoria.** Foi resolvido um problema em que os usuários estavam enfrentando tempos de carregamento lentos ao abrir e-mails da trilha de auditoria.

#### **ORCID**

- **Configuração da página de login de retorno do ORCID.** Foi resolvido um problema em que a inserção de credenciais de membro ORCID na configuração do cliente estava retornando os usuários à página de login.
- **O ORCID se conecta a uma conta de Avaliador**. Foi resolvido um problema em que os Avaliadores não conseguiam associar suas contas e credenciais ao seu perfil ORCID.

#### **Integração do RightsLink**

- **O Rightslink não exibe um erro "A estimativa está indisponível. Corrija os erros de envio descritos na parte superior da página" na página Revisar e enviar.** Foi corrigida uma mensagem de erro ("A estimativa está indisponível. Corrija os erros de envio descritos na parte superior da página.") que aparecia para o Autor na página de envio "Revisar e enviar" após fazer alterações no tipo de manuscrito.
- **A tarefa do Rightslink para Autores é executada corretamente.** Foi corrigido um problema que afetava os Autores ao enviar na tarefa do Rightslink.

#### **Sobre a Clarivate**

Clarivate™ é líder global no fornecimento de soluções para acelerar o ciclo de vida da inovação. Nossa missão ousada é ajudar os clientes a resolver alguns dos problemas mais complexos do mundo, fornecendo informações estratégicas e insights que reduzem o tempo de conversão de novas ideias em invenções transformadoras nas áreas da ciência e propriedade intelectual. Ajudamos os clientes a descobrir, proteger e comercializar suas invenções através de soluções confiáveis baseadas em tecnologia, juntamente com a nossa profunda experiência. Para obter mais informações, visite **[clarivate.com](http://clarivate.com/)**

Entre em contato com nossos especialistas hoje mesmo:

#### **+1 215 386 0100 (U.S.) +44 (0) 20 7433 4000 (Europa)**

#### **[clarivate.com](http://clarivate.com/)**

© 2022 Clarivate. Clarivate and its logo, as well as all other trademarks used herein are trademarks of their respective owners and used under license.